## **Прибор «AVTO-8С/NAVI-8C» и Android-приложение**

В приборе необходимо включить передачу данных на сервер, указать адрес «TCP-сервера ОКО» **ok.webhop.net**, установить порт равным **31200** и периодичность передачи данных, например, 10 минут. Также необходимо прописать точку доступа APN для SIM-карты прибора, которую необходимо выяснить у оператора связи. Пример sms-команды для контрактной SIM-карты Киевстар **1234***68,63www.kyivstar.net,64ok.webhop.net,6531200,6710*

Отправьте на прибор sms-команду **123408** и в ответ вы получите sms с новыми настройками, также в ней отображается IMEI GSM-модуля, который необходимо будет ввести в настройках Android-приложения.

Android-приложение скачайте по ссылке http://oko.ykp/download?product\_id=151&download\_id=72/ и установите его на своем мобильном телефоне с операционной системой Android. Это приложение имеет возможность управления прибором через SMS и просмотр текущего местоположения автомобиля на карте (используется транзитный «ТСР-сервер ОКО»). Для работы карты в настройках приложения необходимо указать IMEI GSM-модуля вашего прибора, а для управления им через SMS необходимо указать телефонный номер его SIM-карты и секретный код (пароль smsуправления прибора, который по умолчанию равен **1234**).

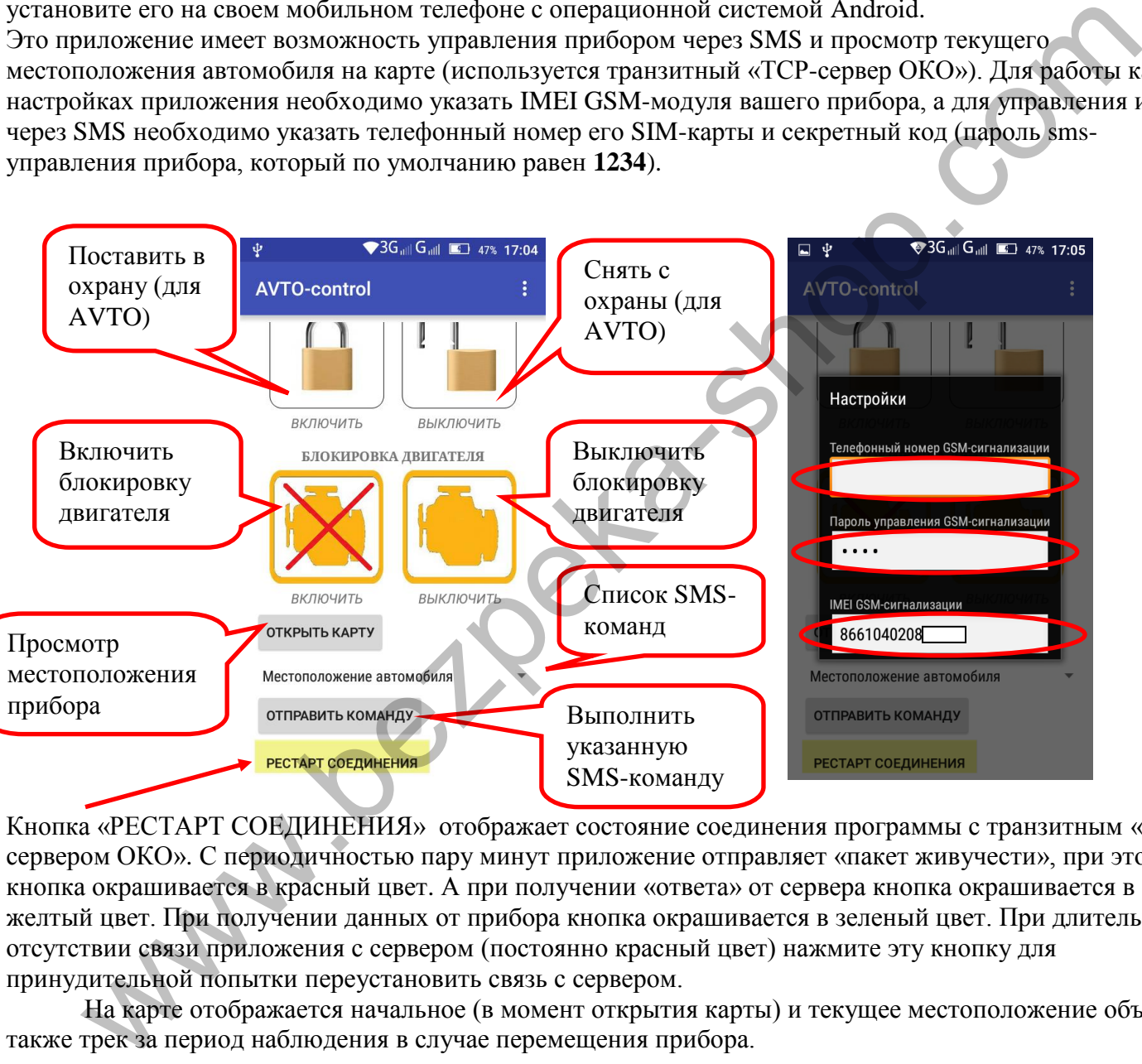

Кнопка «РЕСТАРТ СОЕДИНЕНИЯ» отображает состояние соединения программы с транзитным «ТСРсервером ОКО». С периодичностью пару минут приложение отправляет «пакет живучести», при этом кнопка окрашивается в красный цвет. А при получении «ответа» от сервера кнопка окрашивается в желтый цвет. При получении данных от прибора кнопка окрашивается в зеленый цвет. При длительном отсутствии связи приложения с сервером (постоянно красный цвет) нажмите эту кнопку для принудительной попытки переустановить связь с сервером.

На карте отображается начальное (в момент открытия карты) и текущее местоположение объекта, а также трек за период наблюдения в случае перемещения прибора.

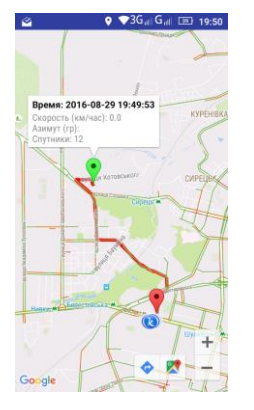

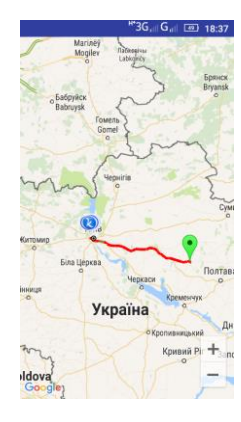

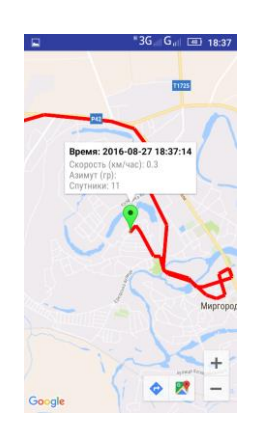

Если, кроме наблюдения за прибором через Android-приложение, используя интернет, возникла необходимость также сохранять и просматривать принятые данные на платном «ТСР-сервере ОКО», то можно пользоваться отдельной программой «Monitor OKO» (НЕ через веб-интерфейс) для просмотра этих данных, которая устанавливается по ссылке<http://ok.webhop.net/update/monitor/>

www.bezpeka-shop.com